# **4 – Protecting online access**

Do you lock your door when you leave your home? You should also protect your devices and online access **against access by strangers the same way.**

#### **The most important points to remember:**

- Protect your computer and mobile devices (smartphones, tablets, etc.) against unauthorised access, and lock your screen if you are not actively using your device.
- Use secure passwords (at least 10 characters long, consisting of numbers, both upper and lower case letters and also special characters).
- Don't always use the same password everywhere, but create different passwords for different options.
- If possible, also activate so-called two-factor authentification.

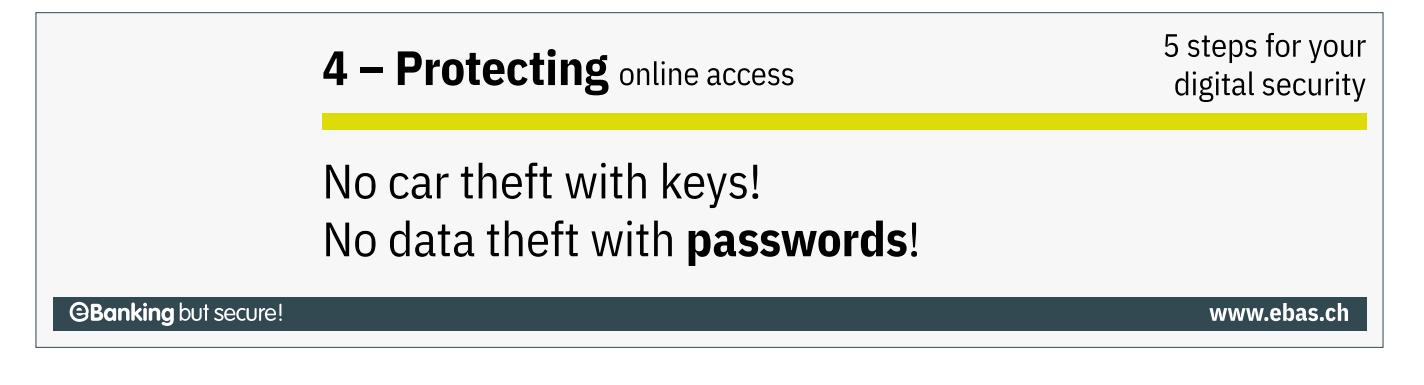

# **Securing devices against unauthorised access**

Protect all your devices via access protection. With notebooks, tablets and smartphones in particular, the risk of loss or theft is considerably greater than with your home PC.

#### **Especially on your mobile devices, you should therefore ensure that the automatic screen lock via code, password, fingerprint or face recognition is activated.**

In addition, you should encrypt your data on any mobile device. This particularly applies to auxiliary storage media, such as external hard drives or USB sticks. This makes it impossible for unauthorised persons to access your data and apps via external systems.

#### **iPhone/iPad**

Under Settings/Touch ID & Code, you can protect your device via a number code or password and can also deposit your fingerprints. With an iPhone X, you can configure it for face recognition under Settings/Face ID & Code. Data are automatically stored in encrypted form on all iPhones and iPads.

#### **Android**

Depending on your device, you can set a code lock under Settings/Security. You should also activate encryption for all your data - and also those in auxiliary storage media if necessary - under Encryption & Log-in Data.

### **Secure passwords**

Passwords are still the most common and widely used keys in an electronic environment, protecting access to sensitive and private data. Just observing a few simple rules on how to handle passwords provides you with much improved protection.

#### **6 rules for a secure password...**

- Use at least 10 characters
- Use numbers, upper- and lowercase letters plus special characters
- Don't use any key sequences, such as «asdfgh» or «45678»
- Don't use any words from a known language, i. e. the password shouldn't make any sense
- Don't use the same password for all your applications
- Please do not save your password anywhere unless it is encrypted

It is not really that difficult to create a secure password! Below we have explained how to create and subsequently also remember a secure password in a simple manner:

Take a sentence which is easy for you to remember, and create your password from the respective first letters • and numbers:

«**M**y **d**aughter **T**amara **w**as **b**orn **o**n **J**anuary **19!**»

This results in a password consisting of random characters which is easily remembered: • «MdTwboJ19!»

#### **Password manager**

A password manager serves to save all your passwords in encrypted form - so you only ever have to remember a single password.

#### *<u>AY</u>* Windows

We recommend the following password managers for use with Windows, some of which are free:

- KeePass [\(https://www.keepass.info\)](https://www.keepass.info)
- Password Safe [\(https://www.passwordsafe.de\)](https://www.passwordsafe.de)
- SecureSafe [\(https://www.securesafe.com\)](https://www.securesafe.com)
- eWallet [\(https://www.iliumsoft.com\)](https://www.iliumsoft.com)

#### **macOS**

We recommend the following password [managers](https://www.hslu.ch/en/informatik) for use with Mac, some of which are free:

# **@Banking but secure!**

- KeePassXC [\(https://keepassxc.org\)](https://keepassxc.org)
- SecureSafe [\(https://www.securesafe.com\)](https://www.securesafe.com)
- eWallet [\(https://www.iliumsoft.com\)](https://www.iliumsoft.com)

#### **Smartphone und Tablet**

We recommend the following password managers for use with smartphones and tablets, some of which are free:

- KeePass [\(https://www.keepass.info\)](https://www.keepass.info)
- Password Safe [\(https://www.passwordsafe.de\)](https://www.passwordsafe.de)
- SecureSafe [\(https://www.securesafe.com\)](https://www.securesafe.com)
- eWallet [\(https://www.iliumsoft.com\)](https://www.iliumsoft.com)

# **Two-factor authentification**

In addition to a secure password, so-called two-factor authentification provides additional security. In the process, a second, independent security component is requested in addition to the first one (generally a pass‐ word). This might be a code sent to your mobile phone or generated directly on your device.

Nowadays, it is not just financial institutions, but also many online service providers (such as Google, Facebook) who offer two-factor authentification. You should avail yourself of this increased level of security. A description of all the different methods used by financial institutions can be found here [\(https://www.ebas.ch/category/23\)](https://www.ebas.ch/category/23).

# **Was my online access hacked?**

Check whether your password for any of your online accounts has been hacked:

#### <https://haveibeenpwned.com> (https://haveibeenpwned.com)

The free-of-charge "Have I been Pwned" platform enables you to find out whether your log-in details for any online accounts have been compromised or were published due to any data breach. To check, enter your respective user names or your e-mail address, but never the password to be checked!

*Protect your data and all your devices with the help of our "5 steps for your digital security":*

*Step 1 – Back up [\(https://www.ebas.ch/en/1-backing-up-data/\)](https://www.ebas.ch/en/1-backing-up-data/)*

*Step 2 – Monitor [\(https://www.ebas.ch/en/2-monitoring-with-antivirus-software-and-firewall/\)](https://www.ebas.ch/en/2-monitoring-with-antivirus-software-and-firewall/)*

*Step 3 – Prevent [\(https://www.ebas.ch/en/3-preventing-with-software-updates/\)](https://www.ebas.ch/en/3-preventing-with-software-updates/)*

*Step 4 – Protect*

*Step 5 – Exercise Care [\(https://www.ebas.ch/en/5-exercising-care-and-remaining-alert/\)](https://www.ebas.ch/en/5-exercising-care-and-remaining-alert/)*